# **BELKIN**

# **Wireless G Plus MIMO Notebook Network Card**

⊕

### **Make sure you have the following:**

Installation Software CD Wireless G Plus MIMO Notebook Card User Manual

System Requirements PC-compatible laptop computer with one available CardBus slot CD-ROM drive Windows® 98SE, 2000, Me, XP

Quick Setup  $\rightarrow$ 

# **1. Install**

⊕

### Important Note: Install the software before inserting the Card

1.1 Insert the Installation Software CD into your CD-ROM drive.

1.2 The Belkin Wireless Client BELKIN. 200015700 MM Utility Setup screen will automatically appear (may take 15–20 seconds to appear).

Quick Installation Guide

F5D9010

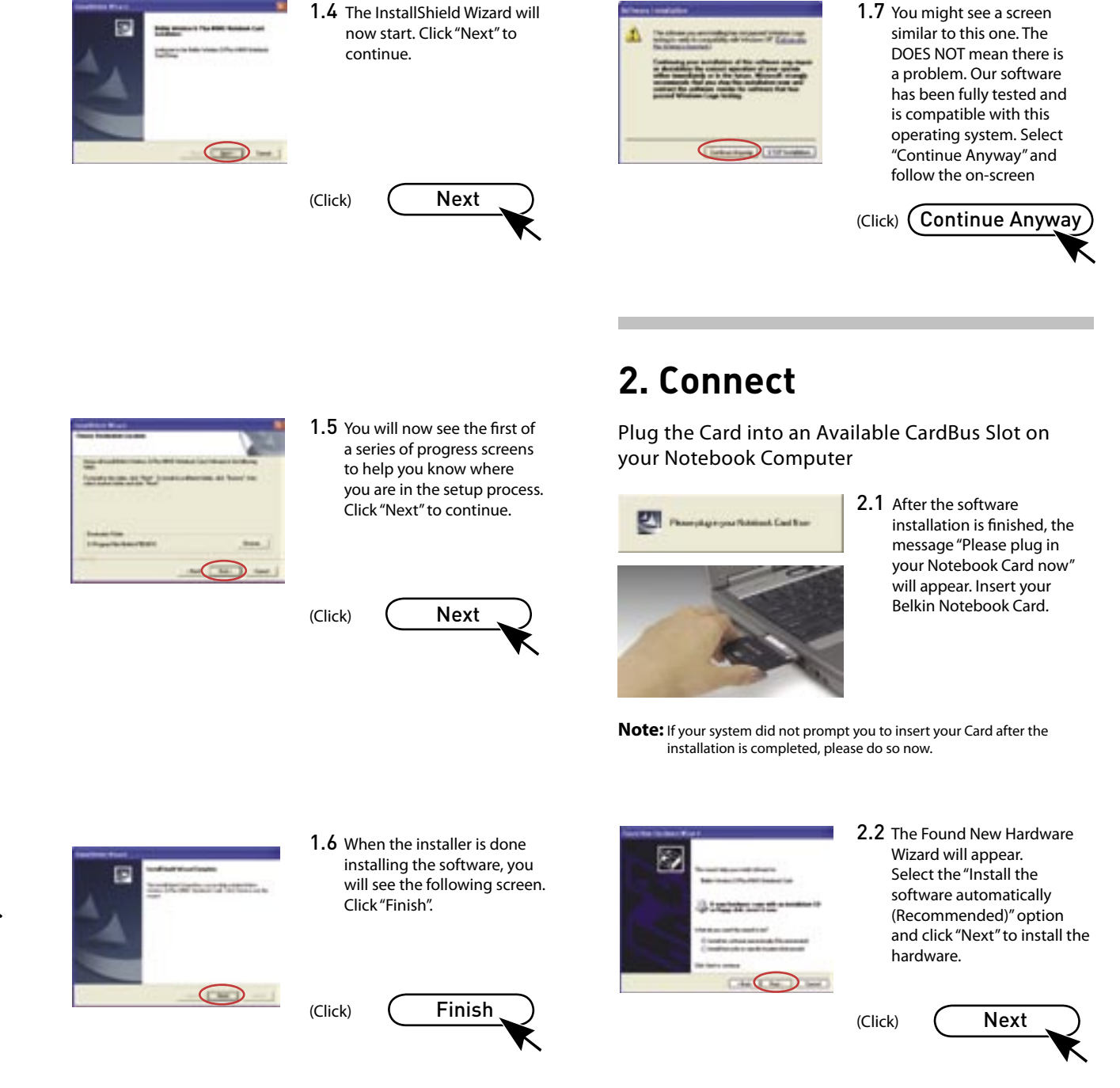

1.3 Click "install" from the menu.

(Click) Install

**Note:** If the Belkin Wireless Networking Utility setup screen does not appear within 20 seconds, access your CD-ROM: double-click on the "My Computer" icon and then double-click on the CD-ROM drive into which you have placed the installation CD. Double-click on the folder named "Files", then double-click on the icon named "setup.exe".

P74883ec\_F5D9010uk\_QIG.indd 1 27/2/06 5:21:16 pm

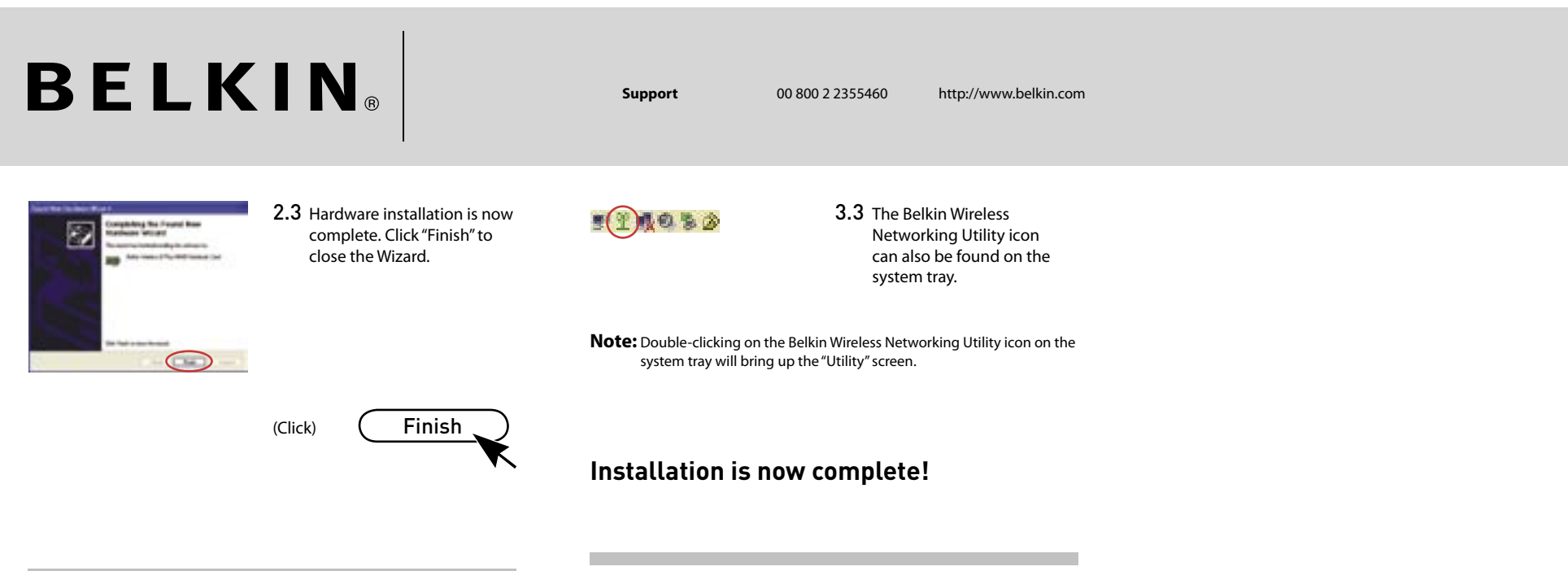

 $\bigoplus$ 

 $\bigoplus$ 

Use the Belkin Wireless Networking Utility

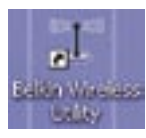

3.1 Double-click the Belkin Wireless Networking Utility icon on the desktop screen.

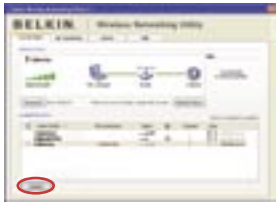

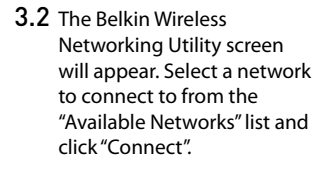

(Click) Connect

**Note:** In order to see your available networks, you must be near a working wireless router or access point.

Need help? For further information regarding the installation of this product, please check your User Manual, visit www.belkin. com/networking, or call our free technical support.

### **Belkin Tech Support**

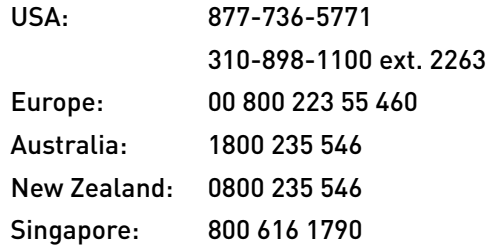

## **BELKIN**

www.belkin.com

#### **Belkin Corporation** 501 West Walnut Street,

Compton, CA 90220-5221 USA +1 310 898 1100 +1 310 898 1111 fax

#### **Belkin Ltd.**

Express Business Park Shipton Way, Rushden NN10 6GL, United Kingdom +44 (0) 1933 35 2000 +44 (0) 1933 31 2000 fax

#### **Belkin B.V.**

Boeing Avenue 333 1119 PH Schiphol-Rijk The Netherlands +31 (0) 20 654 7300 +31 (0) 20 654 7349 fax

#### **Belkin GmbH**

Hanebergstraße 2 80637 Munich Germany +49 (0) 89 143405 0 +49 (0) 89 143405 100 fax

#### **Belkin SAS**

5 Rue du Petit Robinson 3ème étage, 78350 Jouy en Josas France +33 (0) 1 34 58 14 00 +33 (0) 1 39 46 62 89 fax

#### **Belkin Nordic**

Knarrarnäsgatan 7 164 40 Kista Sweden +46 (0) 8 5229 1870 +46 (0) 8 5229 1874 fax

© 2006 Belkin Corporation. All rights reserved. All trade names are registered trademarks of respective manufacturers listed.

⊕

Free Manuals Download Website [http://myh66.com](http://myh66.com/) [http://usermanuals.us](http://usermanuals.us/) [http://www.somanuals.com](http://www.somanuals.com/) [http://www.4manuals.cc](http://www.4manuals.cc/) [http://www.manual-lib.com](http://www.manual-lib.com/) [http://www.404manual.com](http://www.404manual.com/) [http://www.luxmanual.com](http://www.luxmanual.com/) [http://aubethermostatmanual.com](http://aubethermostatmanual.com/) Golf course search by state [http://golfingnear.com](http://www.golfingnear.com/)

Email search by domain

[http://emailbydomain.com](http://emailbydomain.com/) Auto manuals search

[http://auto.somanuals.com](http://auto.somanuals.com/) TV manuals search

[http://tv.somanuals.com](http://tv.somanuals.com/)